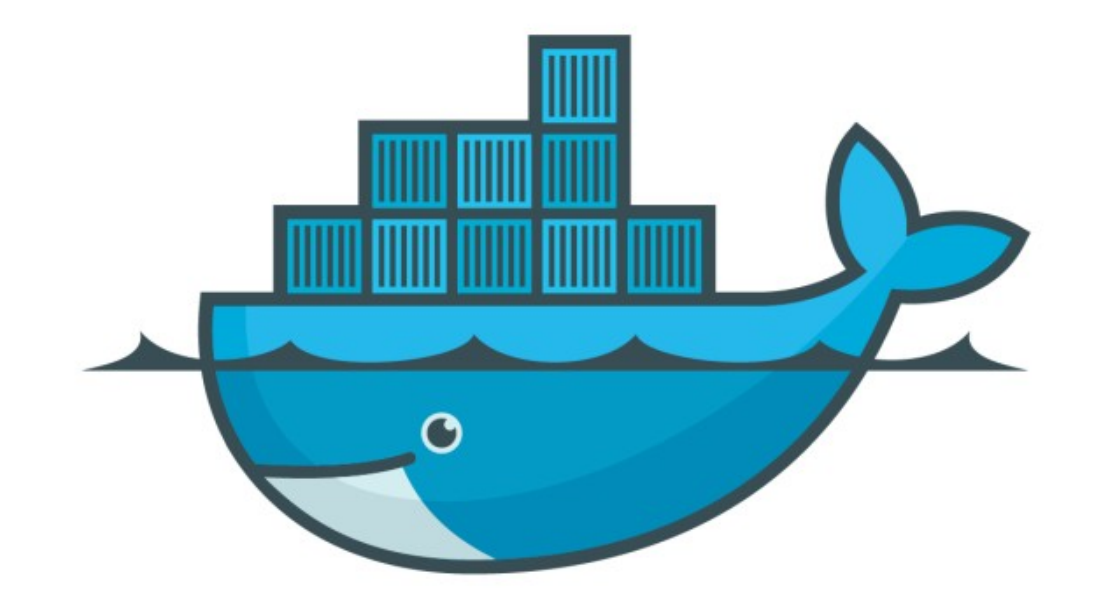

## DOCKER

*Explore Container Network*

*Docker : Explore Container Network*

- ➤ Start Container to allow traffic from Port on Host Machine docker container run -p < host port>:<docker port> -d image
- ➤ Find the traffic and protocol on container docker port < container id>
- ➤ Find Docker Container IP docker inspect < container id>

## *Docker : Explore Container Network*

*Outer World*

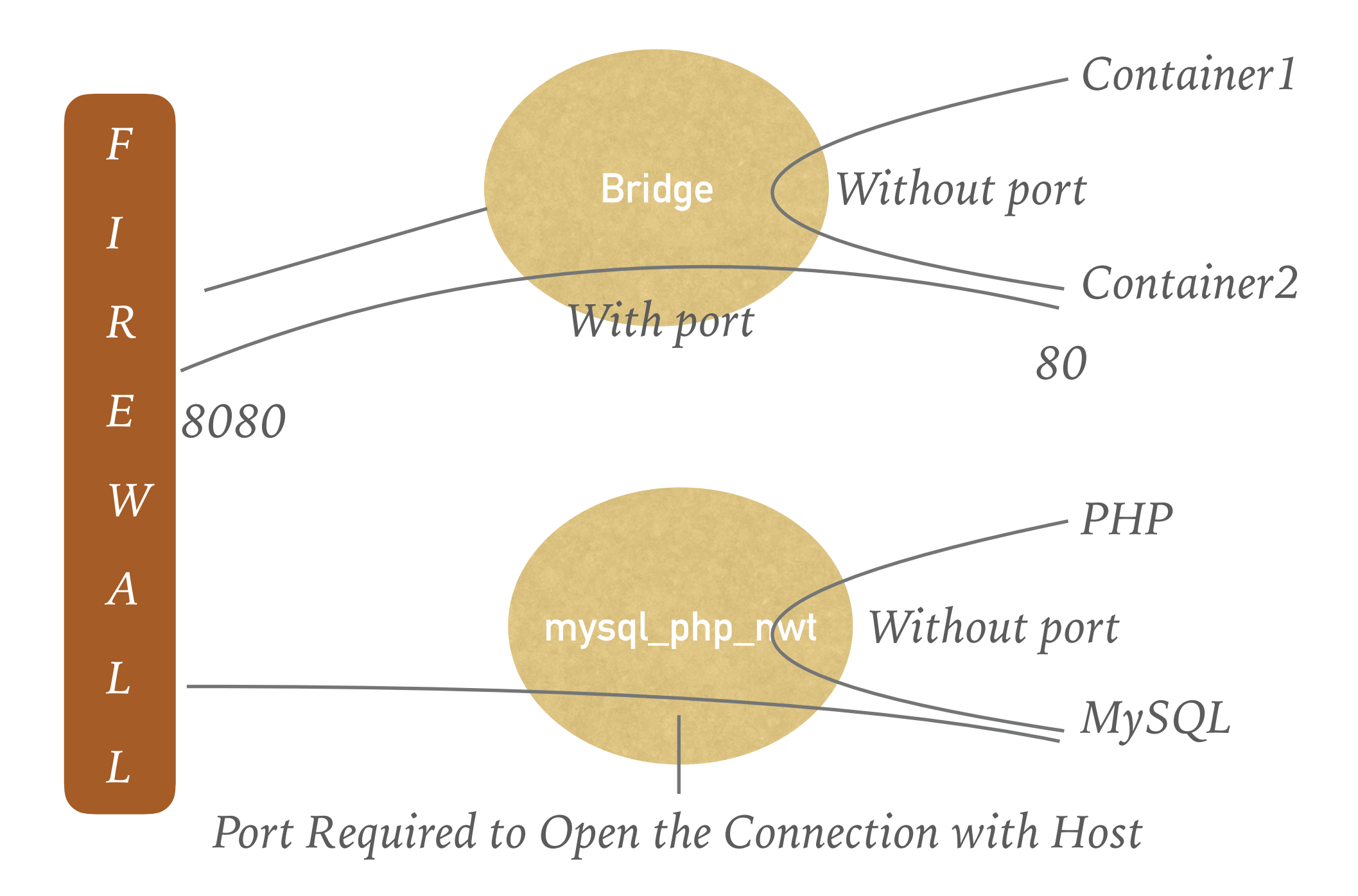

## *Will see you in Next Lecture…*

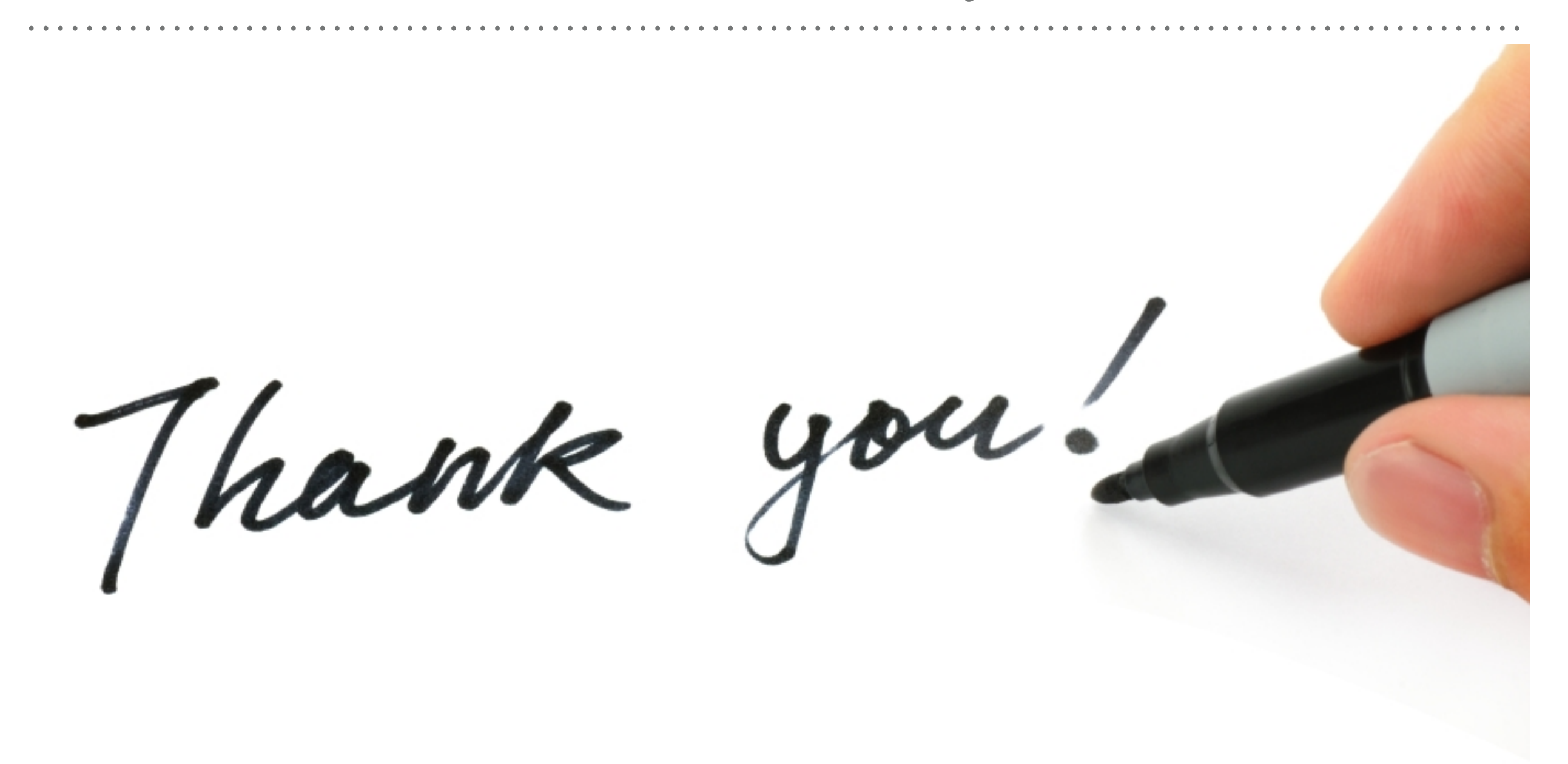

*See you in next lecture …*